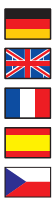

Gebrauchsanweisung

User manual

Manuel d'utilisation

Manual del usuario

Příručka uživatele

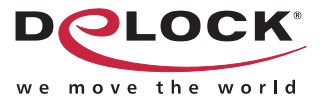

# PCMCIA Laufwerk 3.5" CardBus / UMTS Lesegerät

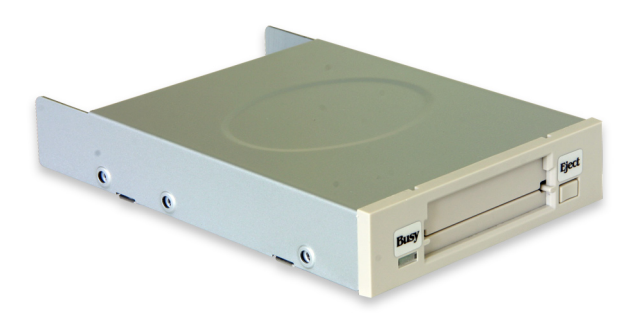

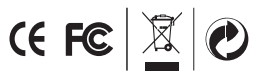

Produkt-Nr.: 66000 Beschreibung-Nr.: 66000-a **www.delock.com**

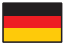

## Kurzbeschreibung

Das Delock PCMCIA Laufwerk können Sie in den 3.5" Schacht Ihres PCs einbauen. Damit bietet Delock eine Lösung zum Verwenden von UMTS Karten sowie anderen PCMCIA Adaptern.

Somit können Sie an Ihrem Computer verschiedene PCMCIA Adapter wie z.B. USB, FireWire, Parallel oder auch UMTS, GPRS, ISDN u.s.w. verwenden.

## Technische Daten

- Für alle gängigen UMTS Karten geeignet
- Für PC-Card oder CardBus Karten geeignet
- 3.5" Rahmen und PCI Karte
- 32-Bit PCI Standard 2.2
- Datentransferraten bis zu 132 Mbps
- Unterstützt PCMCIA Karten Typ I/II/III
- Plug & Play
- Für Windows 98SE/ME/2000/XP/XP-64/Server 2003

#### Systemvoraussetzungen

- PC mit einem freien 3.5" Schacht und einem freien PCI Slot
- Windows 98SE/ME/2000/XP/XP-64/Server 2003

## Packungsinhalt\*

- 3.5" PCMCIA Laufwerk
- PCI Karte
- Verbindungskabel
- Treiber CD
- Bedienungsanleitung

\*Überzeugen Sie sich vor Inbetriebnahme, dass alle Bestandteile des Lieferumfangs in der Verpackung enthalten sind. Sollte etwas fehlen oder beschädigt sein, wenden Sie sich bitte umgehend an Ihren Fachhändler.

#### Hardware Installation Hinweis:

Folgen Sie den hier anschließenden allgemeinen Anweisungen zur Installation des Laufwerks. Bei Bedarf lesen Sie bitte in Ihrem Computerhandbuch nach oder wenden Sie sich an einen Fachmann.

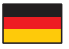

- 1. Schalten Sie Ihren PC aus, ziehen Sie das Netzkabel.
- 2. Öffnen Sie das Gehäuse.
- 3. Schließen Sie das Verbindungskabel mit den blauen Steckern an den 3.5" Rahmen und mit den schwarzen Steckern an der PCI Karte an.
- 4. Entfernen Sie die Blende vom gewünschten freien 3.5" Schacht.
- 5. Stecken Sie das Laufwerk in den Schacht und schrauben Sie diesen an den Seiten fest.
- 6. Entfernen Sie das Slotblech vom gewünschten freien PCI Steckplatz.
- 7. Stecken Sie die Karte gerade und vorsichtig in den freien PCI-Slot, bis sie fest sitzt.
- 8. Befestigen Sie die Karte mit einer Schraube am Gehäuse.
- 9. Schließen Sie das Gehäuse wieder und verbinden Sie das Netzkabel mit dem Netzteil.

**Hinweis:** Sollte Ihr Computer nicht starten, dann führen Sie ein BIOS-Firmwareupdate durch. Mehr Informationen erhalten Sie von Ihrem Mainboard-Hersteller.

# Treiber Installation

## Windows 2000/XP/XP-64/Server 2003

- 1. Schalten Sie den Computer ein.
- 2. Das PCMCIA Laufwerk wird erkannt und Sie können das Gerät sofort verwenden.

# Windows 98SE/ME

- 1. Schalten Sie den Computer ein.
- 2. Danach erscheint von Windows der Hardware Assistent.
- 3. Klicken Sie auf "Weiter".
- 4. Option "CD Laufwerk" auswählen, auf "Weiter" klicken.
- 5. Der Treiber wird gefunden.
- 6. Der Hardware Assistent benötigt eventuell die Windows ME bzw. 98 CD. Legen Sie diese in das Laufwerk und klicken auf "OK".
- 7. Klicken Sie auf "Fertig stellen".
- 8. Starten Sie den PC neu
- 9. Nach dem Neustart können Sie das Gerät verwenden.

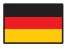

#### Support Delock

Bei weitergehenden Supportanfragen wenden Sie sich bitte an support@delock. de / www.delock.de oder telefonisch an 0700 - DELOCKGE (0700 - 335 625 43). Sie können die Service-Line zu folgenden Zeiten erreichen: Mo – Fr: 9:00 – 17:30 Uhr brutto 0,12/min\* Alle Anrufer außerhalb Deutschlands wählen bitte 00493081789324

\*Es entstehen Ihnen Verbindungsentgelte gemäß der Verbindungspreisübersicht der Deutschen Telekom AG bzw. Ihres Telefonanbieters für ein Gespräch zur Ortseinwahl.

Aktuelle Produktinformationen und Treiber Downloads finden Sie auch auf unserer Homepage: www.delock.de

#### Schlussbestimmung

Die in diesem Handbuch enthaltenen Angaben und Daten können ohne vorherige Ankündigung geändert werden. Irrtümer und Druckfehler vorbehalten.

#### Copyright

Ohne ausdrückliche schriftliche Erlaubnis von Delock darf kein Teil dieser Bedienungsanleitung für irgendwelche Zwecke vervielfältigt oder übertragen werden, unabhängig davon, auf welche Art und Weise oder mit welchen Mitteln, elektronisch oder mechanisch, dies geschieht.

Stand: 11/2006

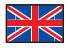

## Description

The Delock PCMCIA drive can be installed into the 3.5" bay of your PC. Thus Delock offers a solution for the usage of UMTS cards as well as other PCMCIA adapters.

You can use PCMCIA adapters like USB, FireWire, parallel or UMTS, GPRS, ISDN etc.

#### Specification

- Suitable for all current UMTS cards
- For PC-Card or CardBus card
- 3.5" frame and PCI card
- 32-Bit PCI standard 2.2
- Data transfer rate up to 132 Mbps
- Supports PCMCIA cards type I/II/III
- Plug & Play
- For Windows 98SE/ME/2000/XP/XP-64/Server 2003

#### System requirements

- PC with one free 3.5" Bay and one free PCI Slot
- Windows 98SE/ME/2000/XP/XP-64/Server 2003

## Package content\*

- 3.5" PCMCIA drive
- PCI card
- Connecting cable
- Driver CD
- User manual

\*Make sure that product package contains all items before operation. If any item is missing or damaged, then please contact your dealer immediately.

#### Hardware Installation

#### Note:

Follow the general instructions for installation of the drive. If necessary, read the manual of your computer, or ask a specialist for help.

- 1. Turn off your PC, and unplug the power cord.
- 2. Open the housing.
- 3. Connect the cable with the blue male to the 3.5" frame and connect the black connector to the PCI card.

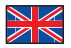

- 4. Remove the panel from the available 3.5" bay.
- 5. Insert the drive into the bay and screw it to the housing.
- 6. Remove the slot holder from the available PCI slot.
- **7.** Insert the card straight and carefully into the free PCI slot, until it is well seated.
- 8. Use a screw to attach the card to the housing.
- 9. Reattach the housing, and connect the power cord to the AC adapter.

**Note:** Should your computer not start, please update the BIOS firmware. For more information please contact your mainboard manufacturer.

## Driver Installation Windows 2000/XP/XP-64/Server 2003

- 1. Switch on your computer.
- 2. The PCMCIA drive will be recognized and you can start using the device immediately.

## Windows 98SE/ME

- 1. Switch on your computer.
- 2. Afterwards, Windows displays the Hardware wizard.
- 3. Click on "Next".
- 4. Select the "CD drive" option and click on "Next".
- 5. The driver will be located.
- 6. The hardware assistant needs your Windows ME or 98 CD. Put the CD in the CD-ROM drive and click "OK".
- 7. Click on "Finish".
- 8. Restart your PC.
- 9. After restart you can start using the device immediately.

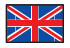

## Support Delock

If you have further questions, please contact our customer support support@delock.de / www.delock.com or phone 0700 - DELOCKGE (0700 - 335 625 43). You can contact our service hotline during the following times: Mon – Fry: 9:00 – 17:30 pm charge 0,12 € / min\*

\* A connection fee applies according to fee schedule of Deutsche Telekom AG or your local telephone provider.

All callers outside of Germany dial please 00493081789324

You can find current product information on our homepage: www.delock.com

#### Final clause

Information and data contained in this manual are subject to change without notice in advance. Errors and misprints excepted.

#### Copyright

No part of this user's manual may be reproduced, or transmitted for any purpose, regardless in which way or by which means, electronically or mechanically, without explicit written approval of Delock.

Edition: 11/2006

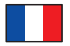

## Description

Ce lecteur PCMCIA DeLock peut s'installer dans la baie de lecteur 3.5" de votre PC. Delock offre donc une solution pour l'utilisation des cartes UMTS ainsi que d'autres adaptateurs PCMCIA.

Vous pouvez utiliser des adaptateurs PCMCIA tels que USB, FireWire, parallèle ou UMTS, GPRS, ISDN etc.

## Spécifications techniques

- Convient pour toute les cartes UMTS actuelles
- Pour cartes PC-Card ou CardBus
- Cadre 3.5" et carte PCI
- 32-Bit PCI standard 2.2
- Début de données jusqu'à 132 Mbps
- Prise en charge des cartes PCMCIA type I/II/III
- Plug & Play
- Pour Windows 98SE/ME/2000/XP/XP-64/Server 2003

## Configuration système requise

- PC avec une baie 3.5" disponible et un slot PCI libre
- Windows 98SE/ME/2000/XP/XP-64/Server 2003

#### Contenu de l'emballage\*

- Lecteur PCMCIA 3.5"
- Carte PCI
- Câble de connexion
- CD d'installation des pilotes
- Mode d'emploi

\*Assurez-vous que l'emballage du produit contient tous les éléments avant de procéder. Si un quelconque élément venait à manquer ou était endommagé, veuillez contacter immédiatement votre revendeur.

# Installation matérielle

#### Note:

Suivez les instructions générales pour l'installation du lecteur de PCMCIA. Si nécessaire, consultez le manuel de votre ordinateur, ou demander l'aide d'un spécialiste.

- 1. Éteignez votre PC et débranchez le cordon d'alimentation.
- 2. Ouvrez le boîtier

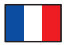

- 3. Branchez le câble avec le connecteur mâle bleu sur le cadre 3.5" et branchez le connecteur noir sur la carte PCI.
- 4. Enlevez le panneau de la baie 3.5" disponible.
- 5. Insérez le Lecteur de PCMCIA dans la baie et vissez le dans son logement.
- 6. Enlevez le cache du slot PCI disponible.
- 7. Insérez la carte tout droit et avec précaution dans le slot PCI libre jusqu'à ce qu'elle soit bien en place.
- 8. Utilisez une vis pour attacher la carte au boîtier.
- 9. Remontez le boîtier et branchez le cordon d'alimentation et l'adaptateur AC.

**Note:** Si votre ordinateur ne redémarre pas, veuillez mettre à jour le firmware du BIOS. Pour plus d'informations, veuillez contacter le fabricant de votre carte mère.

# Installation du pilote Windows 2000/XP/XP-64/Server 2003

- 1. Allumez votre ordinateur.
- 2. Le lecteur de PCMCIA est reconnu et vous pouvez immédiatement commencer à l'utiliser.

## Windows 98SE/ME

- 1. Allumez votre ordinateur.
- 2. Ensuite, Windows affiche l'assistant matériel.
- 3. Cliquez sur "Suivant".
- 4. Sélectionnez l'option "Lecteur de CD" et cliquez sur "Suivant".
- 5. Le pilote sera repéré.
- 6. L'assistant d'installation de matériel a besoin de votre CD Windows ME ou 98. Placez le CD dans l'unité CD-ROM et cliquez sur "OK".
- 7. Cliquez sur "Terminer".
- 8. Redémarrez votre PC.
- 9. Après redémarrage vous pouvez immédiatement commencer à utiliser le périphérique.

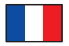

#### Assistance Delock

Si vous avez d'autres questions, veuillez contacter notre assistance client: support@delock.de / www.delock.fr ou par téléphone 0700 - DELOCKGE (0700 - 335 625 43). Vous pouvez contacter notre service hotline aux horaires suivants: Lun – Ven: 9:00 – 17:30 tarif 0,12€ / min\*

\* Des frais de connexion s'appliquent selon les tarifs horaires de Deutsche Telekom AG ou de votre prestataire de téléphonie local.

Pour les appels hors d'Allemagne, veuillez composer le 00493081789324

Vous pouvez trouver les informations sur nos produits actuels sur notre page d'accueil: www.delock.fr

#### Clause finale

Les informations et données contenues dans ce manuel sont sujettes à modifications sans préavis. Sont exclues les erreurs et les fautes d'impression.

### Copyright

Aucune partie de ce manuel d'utilisation ne peut être reproduite ou transmise, quel qu'en soit le but, et sous quelque moyen que ce soit, électronique ou mécanique, sans l'approbation écrite expresse de Delock.

Version: 11/2006

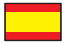

## Descripción

La unidad PCMCIA DeLock se puede instalar en un hueco para una unidad de 3,5" de su equipo. Por lo tanto, Delock ofrece una solución tanto para la utilización de tarjetas UMTS como de otros adaptadores PCMCIA.

Se puede usar adaptadores PCMCIA, tal y como USB, FireWire, paralelos o UMTS, GPRS, ISDN, etc.

## Especificación técnica

- Apto para todas las tarjetas UMTS actuales
- Para una tarjeta de PC o una tarjeta CardBus
- Marco de 3,5" y tarjeta PCI
- 32-Bit PCI estándar 2.2
- Velocidades de transferencias de datos de hasta 132 Mbps
- Compatible con tarjetas PCMCIA tipo I/II/III
- Conectar y listo (Plug & Play)
- Para Windows 98SE/ME/2000/XP/XP-64/Server 2003

# Requisitos del Sistema

- Equipo con un hueco libre para una unidad de 3,5" y una ranura PCI libre
- Windows 98SE/ME/2000/XP/XP-64/Server 2003

# Contenido del paquete\*

- Unidad PCMCIA de 3,5"
- Tarieta PCI
- Cable de conexión
- Driver en CD
- Manual del usuario

\*Asegúrese de que el paquete del producto contenga todos los elementos antes de su funcionamiento. Si falta o hay algo dañado, por favor póngase en contacto con su distribuidor inmediatamente.

## Hardware Instalación

#### Nota:

Siga las instrucciones generales para la instalación de la lector de PCMCIA. En caso necesario, lea el manual de su equipo o pida ayuda a un especialista.

- 1. Apague su equipo y desconecte el cable de alimentación.
- 2. Abra la carcasa.
- 3. Conecte el cable con el extremo macho azul al marco de 3,5" y luego

-*10*-

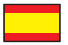

conecte el conector negro a la tarjeta PCI.

- 4. Retire el panel del hueco para unidad de 3.5".
- 5. Inserte el lector de PCMCIA en el hueco y sujete el lector de PCMCIA a la carcasa con tornillos.
- 6. Retire el soporte de la ranura de la ranura PCI disponible.
- 7. Inserte la tarjeta en posición recta y con cuidado en la ranura PCI libre hasta que quede correctamente asentada.
- 8. Utilice un tornillo para fijar la tarjeta a la carcasa.
- 9. Vuelva a colocar la carcasa y conecte el adaptador de CA del cable de alimentación.

**Nota:** Si el equipo no se inicia, actualizar el firmware BIOS. Para obtener más información, póngase en contacto con el fabricante de la placa base.

# Instalación del controlador Windows 2000/XP/XP-64/Server 2003

- 1. Encienda su PC.
- 2. Le lector de PCMCIA será reconocida y podrá comenzar a utilizar el dispositivo inmediatamente.

# Windows 98SE/ME

- 1. Encienda su PC.
- 2. A continuación, Windows mostrará el asistente para hardware.
- 3. Haga clic en "Siguiente".
- 4. Seleccione la opción "Unidad de CD" y haga clic en "Siguiente".
- 5. El controlador será localizado.
- 6. El asistente de hardware necesita el CD de Windows ME o 98. Inserte el CD en la unidad de CD ROM y haga clic en "Aceptar".
- 7. Haga clic en "Finalizar".
- 8. Reinicie el equipo.
- 9. Después del reinicio el dispositivo estará listo para su uso.

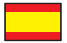

## Soporte técnico Delock

Si tiene alguna pregunta, póngase en contacto con nuestro servicio de atención al cliente support@delock.de / www.delock.es

o llamando al teléfono 0700 - DELOCKGE (0700 - 335 625 43).

El horario de atención de nuestro número de teléfono de atención al cliente es: Lun – Vie: 9:00 – 17:30 Coste de la llamada 0,12 / min\*

\* Se aplicará una tarifa de conexión en función del horario de tarifas de Deutsche Telekom AG o de la compañía telefónica local.

Para llamadas fuera de Alemania, marcar el teléfono: 00493081789324

Puede encontrar información actual del producto en nuestra página Web: www.delock.es

## Cláusula final

La información y los datos contenidos en este manual están sujetos a cambios sin previo aviso. Exceptuando errores y erratas.

#### Copyright

Queda prohibida la reproducción o transmisión para cualquier fin de parte alguna de este manual del usuario, independientemente de la forma en que se realice, ya sea, electrónicamente o mecánicamente, sin el consentimiento escrito de Delock.

Versión: 11/2006

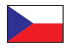

## **Popis**

Delock PCMCIA mechanika může být instalována do 3.5" pozice vašeho počítače. Delock vám takto nabízí možnost použití UMTS karet stejně jako PCMCIA adaptérů v PC.

Lze používat PCMCIA adaptéry jako jsou USB, FireWire, paralelní nebo UMTS, GPRS, ISDN atd.

## **Popis**

- Použitelné pro všechny UMTS karty
- Pro PC-Card nebo CardBus karty
- 3.5" rámeček propojený s PCI kartou
- 32-Bit PCI standard 2.2
- Přenosová rychlost až do 132 Mbps
- Podporuje PCMCIA karty typ I/II/III
- Plug & Play
- Pro Windows 98SE/ME/2000/XP/XP-64/Server 2003

## **Systémové požadavky**

- PC s volnou 3.5" pozicí a volný PCI slot
- Windows 98SE/ME/2000/XP/XP-64/Server 2003

## **Obsah balení\***

- 3.5" PCMCIA mechanika
- PCI karta
- Propojovací kabel
- šroubky
- uživatelská příručka

\*Před použitím se ujististěte, zda balení obsahuje všechny položky. Pokud něco chybí nebo je poškozeno, kontaktujte prosím svého prodejce.

#### **Instalace hardware**

#### **Poznámka:**

Postupujte podle obecných instrukcí pro instalaci. Pokud to bude potřeba, použijte manuál vašeho počítače nebo požádejte o pomoc specialistu.

- 1. Vypněte počítač a odpojte napájecí šňůru.
- 2. Otevřete kryt počítače.
- 3. Připojte modrý konektor propojovacího kabelu k 3.5" rámečku a černý konektor k PCI kartě.

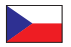

- 4. Odstraňte záslepku z volné 3.5" pozice.
- 5. Vložte mechaniku do 3,5" pozice a upevněte ji šroubky.
- 6. Odstraňte záslepku slotu z volného PCI slotu.
- 7. Vložte opatrně kartu do volného PCI slotu.
- 8. Upevněte šroubkem kartu ke krytu počítače.
- 9. Uzavřete kryt počítače, připojte napájecí šňůru.

Poznámka: Pokud počítač po instalaci karty nenaběhne, kartu vyhměte a proveďte upgrade BIOS firmware. Pro další informace kontaktujte výrobce základní desky počítače.

#### **Instalace ovladače Windows 2000/XP/XP-64/Server 2003**

- 1. Zapněte počítač.
- 2. PCMCIA mechanika je rozpoznána a může být okamžitě používána.

#### **Windows 98SE/ME**

- 1. Zapněte počítač.
- 2. Windows zobrazí hlášku Pomocníka instalace.
- 3. Klikněte na "Další" ("Next").
- 4. Zvolte volbu "CD mechanika" a klikněte na "Další".
- 5. Ovladač zařízení je nalezen.
- 6. Bude po vás vyžadováno instalační CD Windows ME nebo 98. Vložte CD do mechaniky a klikněte na "OK".
- 7. Klikněte na "Ukončit" ("Finish").
- 8. Restartuite počítač.
- 9. Po restartu může být zařízení ihned používáno.

## **Technická podpora**

S dalšími technickými otázkami můžete kontaktovat naše středisko podpory: support@delock.de nebo telefonicky +49 30 81789324 (pouze německy nebo anglicky) \*

Servisní středisko je v provozu v pracovní dny od 9:00 do 17:30 hodin

\*Bezplatné hovory z České a Slovenské republiky nejsou možné. Další informace vám může zprostředkovat rovněž prodejce, u kterého byl výrobek zakoupen.

Aktuální informace o produktu můžete nalézt i na našich webových stránkách http://www.delock.com

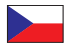

## **Závěrečné upozornění**

Informace a data obsažená v této příručce mohou být změněny bez předchozího upozornění. Za tiskové chyby neručíme.

### **Copyright**

Bez předchozího písemného výslovného svolení od Delocku nesmí být použita žádná část této příručky pro jakékoliv účely rozmnožování, překládání nebo dalších úprav nezávisle na tom, jakým způsobem nebo jakými prostředky k tomu dochází (elektronicky nebo mechanicky).

Ochranná známka Delock je registrovaná obchodní značka a bez písemného svolení jejích vlastníků nesmí být používána. Nesmí být v žádném případě upravena nebo doplněna.

Ochranné známky, obchodní jména, značky a názvy produktů použité v této příručce mohou být registrovanými ochrannými známkami třetích firem zapsanými u příslušných úřadů.

verze: 11/2006

Free Manuals Download Website [http://myh66.com](http://myh66.com/) [http://usermanuals.us](http://usermanuals.us/) [http://www.somanuals.com](http://www.somanuals.com/) [http://www.4manuals.cc](http://www.4manuals.cc/) [http://www.manual-lib.com](http://www.manual-lib.com/) [http://www.404manual.com](http://www.404manual.com/) [http://www.luxmanual.com](http://www.luxmanual.com/) [http://aubethermostatmanual.com](http://aubethermostatmanual.com/) Golf course search by state [http://golfingnear.com](http://www.golfingnear.com/)

Email search by domain

[http://emailbydomain.com](http://emailbydomain.com/) Auto manuals search

[http://auto.somanuals.com](http://auto.somanuals.com/) TV manuals search

[http://tv.somanuals.com](http://tv.somanuals.com/)